©2010 by CAEUG FOUNDED 1984 The Official Newsletter of THE **Abort,** COMPUTERS ARE EASY USER GROUP **Retry,** tommiers he ker User troup **Ignore... March 2010** Suggested Retail Price \$1.95 Volume XXVII **Victor** Issue 3 **CAEUG Meeting :: Saturday March 27 :: Roger Kinzie will discuss Optical Media Calendar of Events Neat Things You can do with a Flash Drive** By Vinny La Bash, vlabash@comcast.net **!!! IMPORTANT !!!** Member and Regular Columnist Sarasota Personal Computer Users Group, Inc., Florida <http://www.spcug.org> **\* \* \* NOTE \* \* \* Confirmed** vlabash (at) comcast.net **2010 meeting** This article has been obtained from APCUG with the author's permission for publication by APCUG **dates** member groups; all other uses require the permission of the author (see e-mail address above). By now you're probably tired of reading about how much better Windows 7 is **March 27** than Vista. Me too, so let's spend some time examining some of the things you can do with a flash drive other than mere data storage. A USB flash drive **April 24** consists of a flash memory data storage device integrated with a USB (Universal Serial Bus) interface. USB flash drives are easily removable, and much smaller **May 22** than a floppy disk. They are rewritable, and usually weigh less than an ounce. There is a wide range of storage capacities with the most common being from **Picnic Saturday** 2 GB to 32 GB. Higher capacities up to 256 GB tend to be pricey. **June 19** One of the most useful things you can do with a flash drive is to run portable **\* \* \* \* \* \* \* \*** applications. Open Office, for example, is a free suite of programs that includes **MEETING PLACE** a word processor, spreadsheet, data manager, presentation tool, and drawing **will be the** package. You can store the suite as a portable application , and run it on any computer **Glenside Public** that supports Windows. Firefox and Thunderbird are also available as mobile **Library** applications.**\* \* \* \*** (con't on page 2) **Visitors** TABLE OF CONTENTS **Welcome NEAT THINGS YOU CAN DO WITH A FLASH DRIVE BY VINNY LA BASH . . . . . . . . . .1 HOPE TO WUBI? WHAT THE HECK IS A WUBI? BY JIM MCKNIGHT . . . . . . 3 SEE YOU LAMPPOST 114 BY JOHN SPIZZIRRI . . . . . . . . . .4 THERE!! CD OF THE MONTH BY JOHN SPIZZIRRI . . . . . . . . . . . .8 HELPLINE. . . . . . . . . . . . . . . . . . . . .9 \* \* \* \***

# **March 2010 Abort, Retry, Ignore..**

Having office applications, email, and an internet browser all pooled in a portable drive you can carry on a key chain is a powerful combination. If you want more go to

**<http://www.portableapps.com>** for an open source platform that works with iPods and portable hard drives in addition to flash drives. The platform is not only free, but it's a full function site. You are not limited to a trial period or a limited function subset. There is no sign in requirement, and no necessity to provide even an email address. Go for it.

Everyone wants a faster system. With either Windows Vista or Windows 7, the built-in ReadyBoost feature can speed up your computer with a USB flash drive. ReadyBoost takes the storage space on a USB flash drive and converts it into an additional memory cache that supplements the main memory cache on your primary disk drive. It can do this because flash memory is faster than regular disk drives. It's faster because it has no moving parts, and you can get a noticeable improvement in response time. Implementing ReadyBoost is simplicity itself. Insert the USB flash drive into the USB slot on your computer and follow the configuration prompts.

If you work or live in an environment where other folks have physical access to your computer you can use your flash drive to lock everyone else out of your PC. There is no built-in utility like ReadyBoost for this, but you can download a free tool called Predator from

**<http://www.brothersoft.com>** that provides this function. Predator uses a standard USB flash drive as an access control device. After performing a short installation and configuration process, your flash disk becomes a key that will lock and unlock your PC. When you leave your PC remove the USB flash drive. This causes the screen to go blank while disabling the mouse and keyboard. When you ready to resume, put the flash drive back, and everything returns to normal. Move over, Mr. Bond, Predator is here.

All the preceding capabilities are very convenient, but how would you like to carry around a portable operating system? If you are willing to expend a little time and energy you can configure a USB flash drive to be a bootable Windows 7 drive. You will need a flash drive with a capacity of at least 8 gigabytes, and of course a Windows 7 installation disk. Start out by inserting your flash drive into its USB socket and inserting the Windows 7 installation disk in the optical drive. Please make a note of the drive letters. This is essential for successful installation.

Preparing the flash drive is the next step. Click on the Start orb and type: Diskpart

Pressing Enter opens a command window. (After typing a command at the command prompt always press Enter to execute the command.) At the prompt type: List Disk

You will see a list of all your hard drives, partitions, optical drives, card reader drives, and flash drives. Identify the optical drive that contains the Windows 7 installation disk and the flash drive you're working with. For this example we'll assume the flash drive is disk #4, also designated as G and the optical drive is disk #2, also designated as D.

At the command prompt type: Select Disk 4

Run the following commands: Clean **Create** Primary Partition Select Partition 1 Active Format FS=FAT32 Assign

Exit

This series of commands erased extraneous material from the flash drive, created an active primary partition, and formatted it with the FAT32 file system. The next step is to copy the Windows 7 installation files to the flash drive.

At the command prompt type: Xcopy D:\*.\* /S/E/F G

In this example D is the drive housing the Windows 7 installation disk and G is the USB flash drive. The command copies the installation files to the flash drive, and when it finishes you have a bootable Windows 7 flash drive. The last thing you need to do to make this work is go into the BIOS and make the first bootable device the flash drive.

Carrying a flash drive around is obviously far more convenient than carrying a DVD, and has the additional advantage of being faster than a DVD. This procedure also works for Windows Vista, but why bother when Windows 7 is here?

> **WUBI? What The Heck Is A WUBI?** By Jim McKnight, Director, Los Angeles Computer Society, CA <http://www.lacspc.org> jim.mcknight (at) lacspc.org

This article has been obtained from APCUG with the author's permission for publication by APCUG member groups; all other uses require the permission of the author (see e-mail address above).

The Windows-based Ubuntu Installer (WUBI) is a program that allows you to install and remove Ubuntu-Linux from within Microsoft Windows (98, 2000, XP, Vista, or Windows 7). WUBI automatically creates a dual boot option that lets a Microsoft Windows user try Ubuntu without risking any data loss due to disk formatting or partitioning. Normally, installing Ubuntu or any version of Linux on a system that is also running Windows Is intimidating and very risky. Total failure to boot Windows is a common result.

WUBI to the rescue: The WUBI installer is now included on every Ubuntu Live CD and easily installs Ubuntu INSIDE of windows (all versions), and in the same partition (drive letter) as Windows if you like. The install process is like any other program installed in Windows. Installing this way is sooooo easy. Also, when you want to remove Ubuntu, you just go to Add/Remove Programs and remove it like any other program running under Windows.

Dual-boot: After the installation, a new (dual) boot option screen appears right after power up, allowing you to select whether you want to run either Windows standalone or Ubuntu standalone.

Wow, what a great way to play with Linux / Ubuntu without the hassle of partitioning the hard drive and dealing with those messy dual-boot managers like GRUB or GAG. Yuck (Yes, those are real acronyms. Not the Yuck. It just means yuck).

To start the process, you need an Ubuntu Live (Install) CD that you or a friend has downloaded and burned. You can also go to the Ubuntu website and have them mail you a free CD (10 weeks).

To install Ubuntu using WUBI, just insert the "Ubuntu Install CD" while Windows is running. Do not boot the CD. The CD should start. If not, go to My Computer, open the CD and click on

(con't on page 8)

# **LampPost 114 by John Spizzirri March 21, 2010**

Since my last Lamp Post I have encountered the anti-virus extortion ware on 3 additional machines. I have taken a revised methodology in its removal. First,

I attempt to save user data to an external device (hard drive or flash drive). Second, I try the rudimentary removal steps. If that works, I run a number (4-5) scans with various virus detection software. If step two does not work, I wipe the drive and reinstall Windows. Using these practices minimizes the time necessary to fix the problem. The procedures are described in Lamp Post 113 in the February 2010 ARI... newsletter (**1**). The steps to avoid this type of infection are straight forward. If an alert appears on your desk top, does it have the EXACT name of your anti-virus or anti-spyware software. If the name is even slightly off, use Alt-F4 to end the program then reboot your machine and scan the machine with an updated, reputable anti-virus program. It may be an annoyance but being safe is better than the time wasted in removing an unwanted visitor.

# **1) <http://www.caeug.net/newsletters/2010/Feb2010.pdf>**

I have found out how the anti-virus extortion ware is implanted on some machines. Infosecurity.com and eCanadaNow each ran a story (**1, 2**) about an e-mail phishing scheme involving Facebook (**3**) users. I have not gotten one of these e-mails even though I am a Facebook user. If you are a Facebook user, you may receive an e-mail that states that the user must change their password. If they click on the link in the e-mail, the trojan is loaded on their machine. I decribed the actions of the trojan in Lamp Post 113. The eCanadaNow article stated, "Facebook appears to be a constant victim because many of their users are young and inexperienced with such viruses." Another problem that the Facebook user encounters is that their Facebook 'friends' are also compromised because they know the infected user. The trouble is that many friends share their e-mail addresses thus opening themselves up to e-mail phishing attacks from the criminals that infect their friends.

# **1) [http://www.infosecurity-us.com/view/8181/facebook-phishing-attack-sweeps-social](http://www.infosecurity-us.com/view/8181/facebook-phishing-attack-sweeps-social-network-users/) network-users/**

# **2) [http://www.ecanadanow.com/technology/2010/03/19/facebook-phishing-email-scam](http://www.ecanadanow.com/technology/2010/03/19/facebook-phishing-email-scam-has-users-worried/) has-users-worried/**

**3) <http://www.facebook.com/>**

I encountered what I believe to be a benign but similar situation to the one above. I received a request from Carol Spizzirri to be her Facebook friend. If you have a Facebook account, you can search her name to see her profile and picture. She has prohibited people not on Facebook from viewing it. My profile is here (**1**). I e-mailed my cousin who is her Facebook friend, asking him who she is. His response was, "I asked her that and her response was that 'the Spizzirri family is a large family.' She is on the Facebook page of several Illinois politicians. Several of those politician are on my facebook page. Jump to her facebook page and see who her friends are. There is other info on her page you can see before confirming her as a friend." I checked her page and found that he was correct about the politicians. I thought it curious that a Milwaukee woman would have Illinois politicians on her page. I Googled her and found pages and pages of information much of which was NOT complimentary. She apparently started the Save a Life Foundation (SALF). I could not find the SALF web site. I found a number of videos featuring her interviews on television (**2, 3, 4**). Chuck Goudie did an expose (**5**) on her that revealed her to be a person that I probably did not want to be my

# **Abort, Retry, Ignore..**

friend let alone relative. I checked with other family members who never heard of any Spizzirri named Carol. I found another non-complimentary essay here (**6**). The last item I found here (**7**) is the story about the end of the SALF in 2009. The only reason I went to this much trouble is that her last name is the same as mine. I am certain that we are not related closely. Most people that want me to be a Facebook friend, I decline without an intensive investigation - usually no investigation. I either know or know of the person or I do not.

# **1) <http://www.facebook.com/people/John-Spizzirri/1845127449>**

- **2)<http://video.google.com/videoplay?docid=4023520433226921700#>**
- **3)<http://www.youtube.com/watch?v=h7tPcFfqAxw>**
- **4) [http://www.youtube.com/watch?v=UDXX8WFGgZI&feature=youtube\\_gdata](http://www.youtube.com/watch?v=UDXX8WFGgZI&feature=youtube_gdata)**
- **5)<http://abclocal.go.com/wls/story?section=news&id=4770490>**

# **6)<http://www.illinoiscorruption.net/carol.html>**

# **7[\) http://www.scribd.com/doc/17434492/Save-a-Life-Foundation-folds-by-Kimberly-Pohl-Daily-](http://www.scribd.com/doc/17434492/Save-a-Life-Foundation-folds-by-Kimberly-Pohl-Daily-Herald-July-15-2009) Herald-July-15-2009**

While I was looking for software for the CD of the Month, I came across this (**1**) YouTube rock song about Facebook. It is called "My Mom's on Facebook". The amusing lyrics are about college age boy who is upset that his mother follows what he publishes on Facebook.

# **1) [http://www.youtube.com/watch?v=o\\_QePidL750&feature=player\\_embedded](http://www.youtube.com/watch?v=o_QePidL750&feature=player_embedded)**

Viacom (**1**), the media giant that owns Paramount Pictures, a few of cable tv network channels, Rhapsody (**2**) music catalog, and various other entertainment companies, has had a \$1 billion suit against YouTube (**3**) for the past three years for copyright infringement prior to 2008. In the first few months after the birth of YouTube, Viacom had considered buying the company for \$1 million. They decided not to. YouTube was started five years ago and was sold to Google 18 months later for \$1.65 billion (**4**). This fight has become very dirty. Each company is making accusations against the other. Records of the facts have recently been unsealed by the court. Viacom claims that YouTube knowingly put pirated video on the Internet. YouTube claims that Viacom put employees up to posting copyrighted material. The conflicting claims are here (**5, 6, 7**). The legal briefs are here (**8, 9**). A decision will be made this summer (allegedly).

# **1)<http://www.viacom.com/Pages/default.aspx>**

# **2) [http://www.rhapsody.com/signup?SR=sr3\\_18797741\\_go&gclid=COr00\\_6Ry](http://www.rhapsody.com/signup?SR=sr3_18797741_go&gclid=COr00_6RyKACFZlV2godTVSJvQ) KACFZlV2godTVSJvQ**

**3) <http://www.youtube.com/?gl=GB&hl=en-GB>**

**4) [http://en.wikipedia.org/wiki/YouTube#Viacom\\_lawsuit](http://en.wikipedia.org/wiki/YouTube#Viacom_lawsuit)**

**5)<http://www.eff.org/deeplinks/2010/03/viacom-makes-its-case-against-yesterdays-youtube>**

- **6)<http://www.latimes.com/business/la-fi-ct-viatube19-2010mar19,0,4961187.story>**
- **7)<http://www.ft.com/cms/s/2/56cacfc0-32c2-11df-a767-00144feabdc0.html>**
- **8) [http://www.viacom.com/news/Viacom%20Summary%20Judgment%20Motion/Viacom%20](http://www.viacom.com/news/Viacom%20Summary%20Judgment%20Motion/Viacom%20Statement%20of%20Undisputed%20Facts.pdf) Statement%20of%20Undisputed%20Facts.pdf**

# **9[\) http://static.googleusercontent.com/external\\_content/untrusted\\_dlcp/www.google.com/en/](http://static.googleusercontent.com/external_content/untrusted_dlcp/www.google.com/en/us/press/pdf/20100318_google_viacom_youtube_memorandum.pdf) us/press/pdf/20100318\_google\_viacom\_youtube\_memorandum.pdf**

There is an unconfirmed rumor that Google will no longer operate in China (**1**) effective in April.

# **1)<http://www.softsailor.com/news/21057-google-leaving-china-april-10.html>**

Yahoo Finance has an article about where you should never use your debit card (**1**). In a nut

(con't on page 6)

shell, do not use a debit card on line, for high priced items, for deposits, in restaurants, when you are a new customer, when buying a product for later delivery, recurring payments, future travel, gas stations / hotels, and ATMs that may have been altered. Most of this prohibition advice is based on who you can trust or temporary holds placed on the account. It is common sense but it is nice to see it spelled out.

# **1[\) http://finance.yahoo.com/banking-budgeting/article/109125/10-places-not-to-use-your-debit](http://finance.yahoo.com/banking-budgeting/article/109125/10-places-not-to-use-your-debit-card?mod=bb-checking_savings) card?mod=bb-checking\_savings**

Mary Jo Foley, a long time Microsoft (MS **1**) observer and prolific writer (**2, 3**), recently blogged about Internet Explorer 9. The 'developer preview' is on the CD of the Month for those brave hearts that want to try it. Warning: the preview has no security and no back button. Foley's blog about IE9 is here (4). IE9 will not work on Windows XP.

- **1)<http://www.microsoft.com/>**
- **2)<http://www.microsoft-watch.com/>**

**3)<http://redmondmag.com/articles/list/foley-on-microsoft.aspx>**

**4)<http://blogs.zdnet.com/microsoft/?p=5572&tag=col1;post-5572>**

In the October 2009 ARI... I wrote about the red light camera controversy and how State Senator Duffy had introduced a bill to eliminate all red light cameras in the state (except Chicago). Once the red light camera companies determined that their livelihood was being threatened, they organized the introduction of a number of bills and the writing of a comprehensive bill to compete with Duffy's elimination bill. Law makers now have a way out. Once the legislation is written (**1**) (with the aid of the red light camera companies), legislators will be able to show that they 'did something', get big campaign contributions from red light camera companies, and see to it the status quo is preserved. Taxpayers are once again betrayed by the system.

# **1)<http://www.dailyherald.com/story/?id=365345&src=109>**

Remember the Commodore 64 (**1**)? It was a classic in the early years of the personal computer age. I had one. Commodore USA (**2**) is a new company that purchased the license to the name. They intend to introduce a new PC using the all in one design of the Vic 20 (**3**) and Commodore 64. I first read about this here (**4**). The new PC will sport an Intel processor, a 500GB of hard drive, 4GB RAM, a DVD-RW drive, touch pad mouse, four USB ports, a flash memory card reader, a Gigabit Ethernet port (**5**), and a DVI (Digital Visual Interface (**6**) monitor port. It can run a number of OSs including Windows 7, but comes preloaded with Ubuntu (**7**).

- **1) [http://en.wikipedia.org/wiki/Commodore\\_64](http://en.wikipedia.org/wiki/Commodore_64)**
- **2)<http://www.commodoreusa.net/index.html>**
- **3) [http://en.wikipedia.org/wiki/Commodore\\_VIC-20](http://en.wikipedia.org/wiki/Commodore_VIC-20)**
- **4[\) http://www.infopackets.com/news/hardware/2010/20100319\\_commodore\\_returns\\_to](http://www.infopackets.com/news/hardware/2010/20100319_commodore_returns_to_the_pc_market_after_16_year_hiatus.htm)** the pc market after 16 year hiatus.htm
- **5) [http://en.wikipedia.org/wiki/Gigabit\\_Ethernet](http://en.wikipedia.org/wiki/Gigabit_Ethernet)**
- **6) [http://en.wikipedia.org/wiki/Digital\\_Visual\\_Interface](http://en.wikipedia.org/wiki/Digital_Visual_Interface)**
- **7)<http://www.ubuntu.com/>**

See page 7 for pictures of then the ENIAC and now Commodore 64.

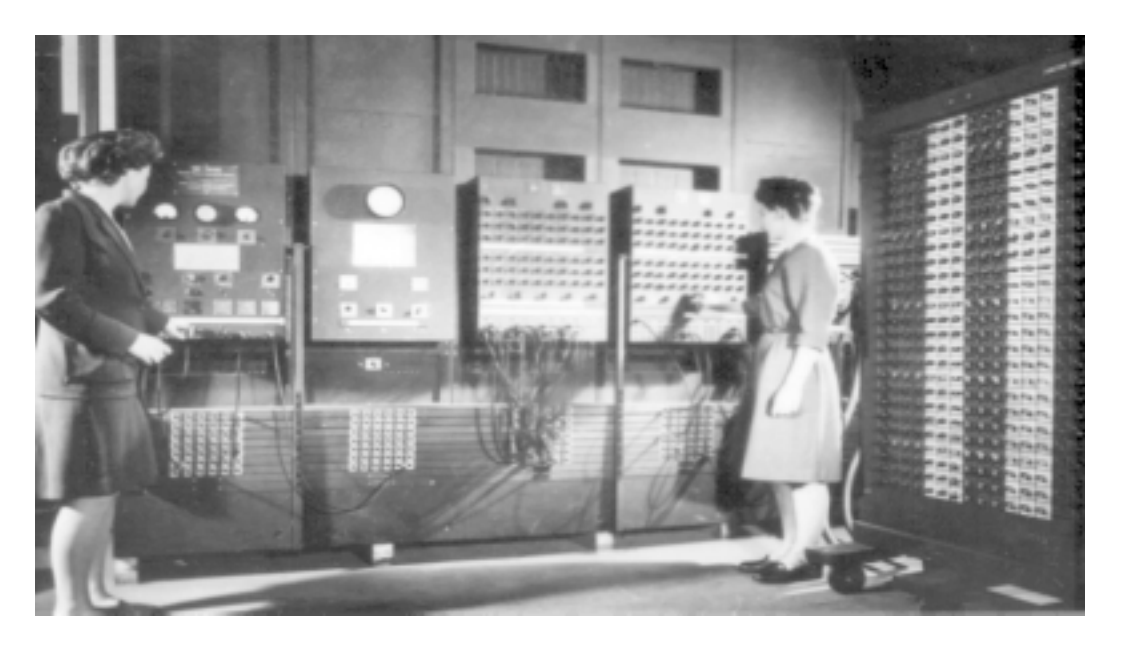

 In the beginning (1940's and 27 tons) was the ENIAC (Electronic Numerical Intregator and Computer)

In 2010 April new product will be announced.

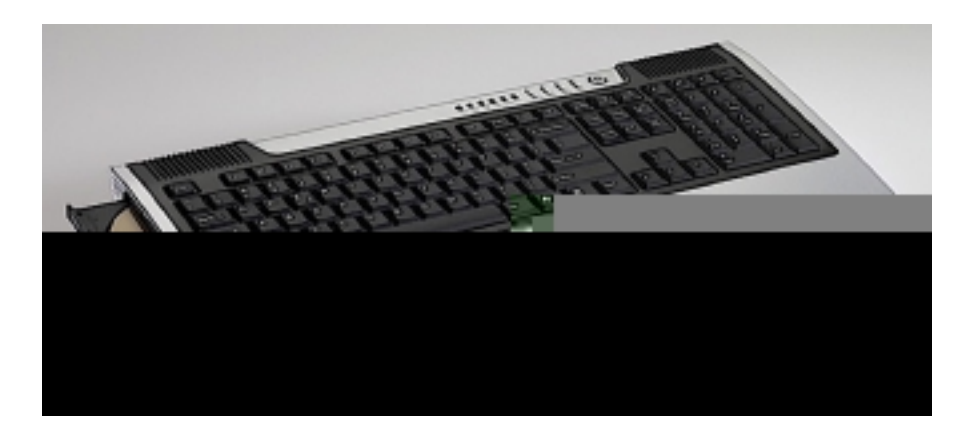

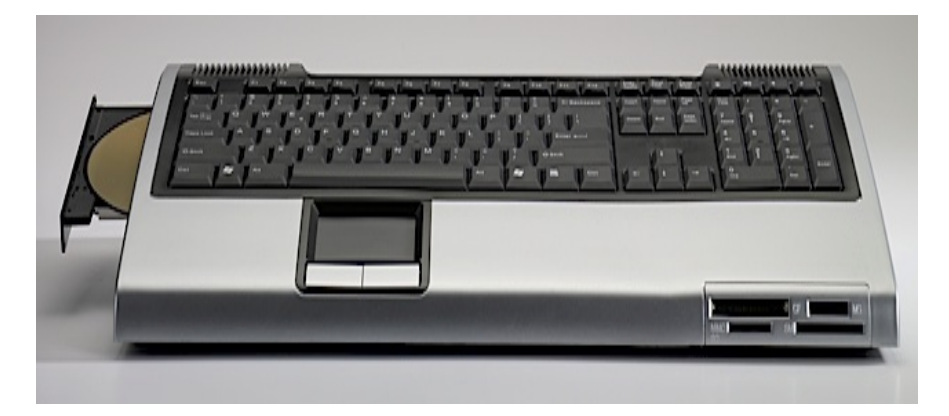

Between you, me and The Lamp Post that's all for this month.

# **March 2010 CD of the Month**

**ARI** - March newsletter **Belarc** - Builds a detailed profile of your installed software and hardware, **cCleaner** - Updated disk cleaner **CDBurnerXP** - Updated CD /DVD burning software **CDOMlists** - Lists of past CDOMs **Cleanup** - Disk cleaner **DBAN** - A self-contained boot disk that securely wipes the hard disks of most computers **DVDFab** - Unlock movie encryption **Eraser** - Remove sensitive data from your hard drive by overwriting it several times **fCleaner** - Updated disk cleaner **FixWin** - Repair & fix common Windows annoyances & issues **Foxit** - Updated PDF viewer **IE9** - Internet Explorer beta **JavaRa** - Removes old and redundant versions of the Java Runtime Environment **KillDisk** - Destroy all data on hard and floppy drives completely **MemberContributions** - Pix and Vids submitted by members **NormanMalware** - Detect and remove specific malicious software **OldTimeRadio** - Old radio plays **OpenOffice** - Updated office suite **PartedMagic** - Updated partition manager **Photobie** - Image editing software **PureRa** - Remove files from your computer (disk cleaner) **RemoveFakeAntivirus** - Remove antivirus trojans **RisingPCDoctor** - Automatic malware analysis & repair **SeaMonkey** - Updated mozilla browser **Winamp** - Updated MP3 / audio player **WindowsEasyTransfer32** - Windows Easy Transfer Vista to Windows 7 32 bit **WindowsEasyTransfer64** - Windows Easy Transfer Vista to Windows 7 64 bit **ZipGenius** - Archive / compression manager suite

(con't from page 3)

wubi.exe. When you see the opening window, simply select "Install Inside Windows". After that, you answer a few questions about what drive letter, and how much drive space you want to allow for Ubuntu.

That's it!

I have tried this under XP and Windows 7 and it is flawless.

NOTES:

- Hibernation is not supported when installing Ubuntu via WUBI (for either Windows or Ubuntu).
- Follow these links for detailed WUBI operating instructions:

 **<http://wiki.ubuntu.com/> WubiGuide** and here: **<http://help.ubuntu.com/community/Wubi>**

- Ubuntu 32 bit can run under Windows 32 bit or Windows 64 bit.(con't on page 3)

# **CAEUG OFFICERS**

**President V.P. (Programs) Secretary Treasurer** Newsletter Editor Membership Chairperson & Circulation Manager Board Member **Webmaster** 

Mike Goldberg Roger Kinzie Al Skwara L. Johnson Kathy Groce Pete Nicchia

Billy Douglas John Spizzirri

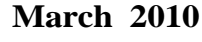

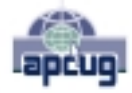

Reminder: You'll get better, faster service if you use CAEUG in the subject of your e-mail.

### **ABOUT THE NEWSLETTER:**

This printed version of our newsletter was laid out using **Adobe's Pagemaker Version 7.0** for Windows.

The opinions expressed in this newsletter are not necessarily those of the CAEUG Officers, members or other contributors. CAEUG, its officers, newsletter editor, authors or contributors are not liable in any way for any damages, lost profits, lost savings, or other incidental or consequential damage arising from the use of the information provided herein. Every reasonable effort has been made to confirm the accuracy of the contents of this newletter, but that accuracy is not guaranteed.

Permission is granted to reproduce any or all parts of this newsletter for personal use. Also granted is permission to reproduce for public ation any part of this newsletter provided that a copy of the publication is mailed to CAEUG, immediately following publication and CAEUG is given credit.

The CAEUG newsletter is published eleven times annually. Contributions by members are encouraged and will be gratefully acknowledged in the newsletter. We have a policy of exchanging newsletters with other users groups across the nation. Several CAEUG member articles have already been picked up and reprinted.

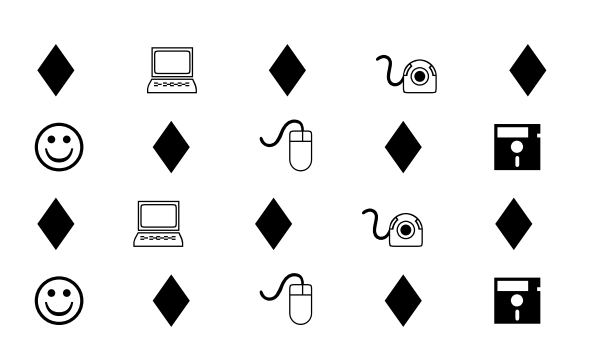

### **MEMBERS HELPLINE**

Any member with a specific expertise can volunteer to be on the Members Helpline.

Beginner Helpline . . . . . . . . . . . Billy Douglas

Beginner hardware problems . . . Dick Fergus

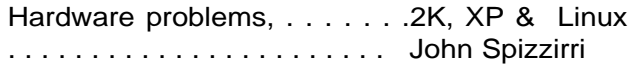

CD OF THE MONTHFORMAT: Is now available in **two** (2) flavors. The **Basic CD** will be packed with the standard items, while the **CD of the Month** will have NEW and updated items.

### **NEW Money Saving Offer for CD of the Month Pre Order + Prepay = SAVE \$\$**

The club will offer the CD of the Month on a pre order, prepaid basis. The charge will be \$70.00 a year for 9 months. This is \$20 annual savings over buying them for \$9 each month. Lynn Johnson, the treasurer, will keep track of anyone placing a 9-month order.

MAIL Request - There will be a \$2.00 mailing charge per CD

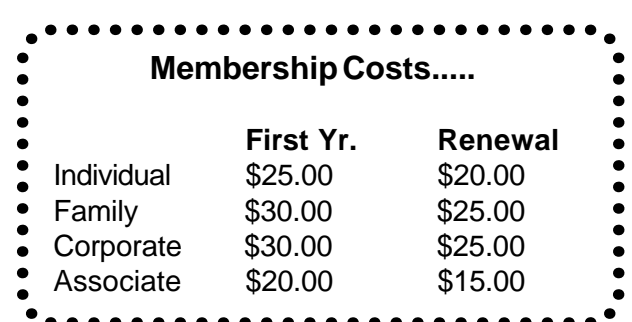

**CAEUG** P. O. Box 2727 Glen Ellyn, IL 60138

# FIRST CLASS MAIL

# \* !\*\* ! \*\* Notice Date information \*\* ! \*\* ! \*

The next **REGULAR** meeting will be held at the **Glenside Public Library 25 East Fullerton in Glendale Heights, Illinois** starting 9:30am next meeting on

# **Saturday March 27, 2010 Optical Media**

**CONFIRMED Future** Meeting dates for **2010** at Glenside Public Library **The following Saturdays :: April 24, May 22, Picnic Saturday June 19**

### **Meeting Location and Special Accommodations**

The Glenside Public Library address is at 25 E Fullerton Avenue, Glendale Heights, Illinois. The Library location is Fullerton between Bloomingdale Road (stop light intersection) and Schmale Road (stop light intersection) on the south side of Fullerton. Fullerton is parallel to North Avenue (Route 64) and Army Trail Road. North Ave. is south and Army Trail is north of Fullerton. Please park away from the building. Thank you.

The meeting(s) are not library sponsored and all inquiries should be directed to Mike Goldberg at MikeGold60137@yahoo.com. Individuals with disabilities who plan to attend this program and who require certain accommodations in order to observe and / or participate in the program are requested to contact CAEUG president, Mike Goldberg at MikeGold60137@yahoo.com, at least five (5) days prior to the program, so that reasonable accommodation can be made for them.

# **Hope to see you there!**